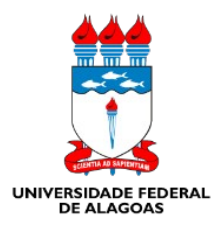

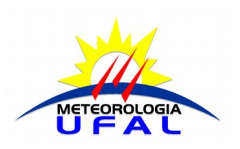

UNIVERSIDADE FEDERAL DE ALAGOAS INSTITUTO DE CIÊNCIAS ATMOSFÉRICAS CURSO DE GRADUAÇÃO EM METEOROLOGIA

# **PROJEÇÕES CARTOGRÁFICAS UTILIZANDO CONHECIMENTOS DE METEOROLOGIA E COMPUTAÇÃO**

MACEIÓ / AL

OUTUBRO - 2022

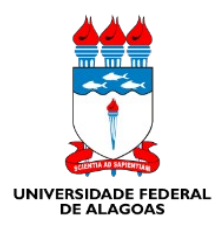

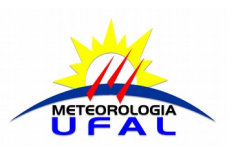

UNIVERSIDADE FEDERAL DE ALAGOAS INSTITUTO DE CIÊNCIAS ATMOSFÉRICAS CURSO DE GRADUAÇÃO EM METEOROLOGIA

> ANA JÉSSICA SILVA E SOUZA<sup>1</sup> ARTHUR SANTIAGO GOMES MARINHO<sup>1</sup> CÉZAR DANIEL FERREIRA DE MENEZES<sup>1</sup> FERNANDA LIZ LIMA DE ARAUJO<sup>1</sup> FRANCYELLY DA SILVA PEREIRA<sup>1</sup> MARIA EDUARDA SANTOS DA SILVA<sup>1</sup> MATTHEUS DE MELO QUEIROZ<sup>1</sup> MICAELA COSTA VIANA<sup>1</sup> OSCAR CAVALCANTE CAETANO<sup>1</sup> VITÓRIA REJANE MARQUES DOS SANTOS<sup>1</sup>

# **PROJEÇÕES CARTOGRÁFICAS UTILIZANDO CONHECIMENTOS DE METEOROLOGIA E COMPUTAÇÃO**

Apostila destinada a professores de geografia do ensino médio, como parte do Projeto de Extensão 2 - Parte 2 – ACE4.

Orientador: Prof. Dr. Glauber Lopes Mariano

MACEIÓ / AL OUTUBRO – 2022

## **PROJEÇÕES CARTOGRÁFICAS UTILIZANDO CONHECIMENTOS DE METEOROLOGIA E COMPUTAÇÃO**

**ANA JÉSSICA SILVA E SOUZA<sup>1</sup> ARTHUR SANTIAGO GOMES MARINHO<sup>1</sup> CÉZAR DANIEL FERREIRA DE MENEZES<sup>1</sup> FERNANDA LIZ LIMA DE ARAUJO<sup>1</sup> FRANCYELLY DA SILVA PEREIRA<sup>1</sup> MARIA EDUARDA SANTOS DA SILVA<sup>1</sup> MATTHEUS DE MELO QUEIROZ<sup>1</sup> MICAELA COSTA VIANA<sup>1</sup> OSCAR CAVALCANTE CAETANO<sup>1</sup> VITÓRIA REJANE MARQUES DOS SANTOS<sup>1</sup> GLAUBER LOPES MARIANO²**

<sup>1</sup>Estudante de Graduação em Meteorologia - ICAT - UFAL ²Professor de meteorologia ICAT - UFAL

#### **Resumo**

Esta apostila é destinada a toda a população, em especial, professores de geografia do ensino médio que almejam utilizar em suas pesquisas ou aulas conteúdos de programação por meio da linguagem de programação Python. A finalidade deste material consiste em oferecer uma base inicial desde o básico da instalação da linguagem de programação para quem nunca utilizou Python, buscando disponibilizar as informações de como instalar e gerar projeções cartográficas, disponibilizando os códigos para eventuais consultas.

**Palavras-chave:** Python; Meteorologia; Cartografia.

#### **ABSTRACT**

The present experience report aims to describe the activities carried out in the

computer lab where the authors developed a workbook and video lessons aimed at the entire population, especially high school geography teachers who want to start their research or programming classes using the Python programming language. The purpose of this material is to offer an initial base from the basics of Python installation for those who have never used Python, seeking to provide information on how to install and generate map projections, making the codes available for consultation.

**Keywords:** Python; Meteorology; Cartography.

### **Sumário**

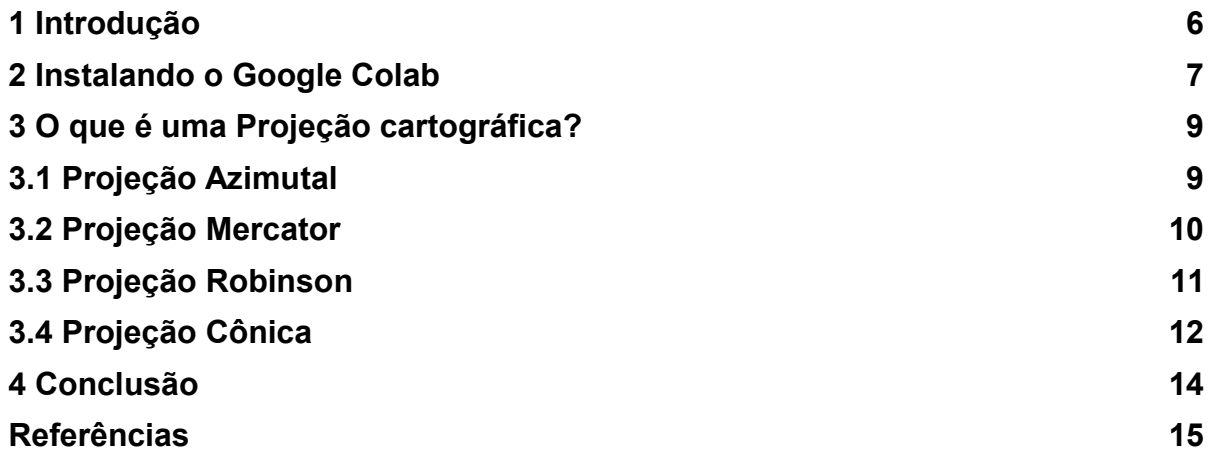

#### **1 Introdução**

Python é uma linguagem de programação open source (código aberto) simples e adaptável, de alto nível, que permite a uma fácil leitura dos códigos e exige poucas linhas de comandos comparado a outras linguagens, sendo uma das mais populares no mundo. São inúmeras possibilidades ao usar python, nesse caso, utilizaremos para gerar imagens de projeções cartográficas.

A linguagem foi desenvolvida para que pessoas escrevam instruções com menos linhas de código e possui uma grande quantidade de bibliotecas para auxílio, tendo iniciada seu desenvolvimento no final da década de 1980 por Guido Van Rossum. Para a instalação do Python no computador, um dos caminhos é obter o instalador, facilmente encontrado na internet, realizar o download e instalar, após feito isso irá abrir um prompt de comando onde pode ser escrito as linhas de comando e executar as ações feitas nesta apostila.

Entretanto, para a produção desta apostila nós iremos trabalhar com o google colab (colaboratory), o colaboratory é uma plataforma online e gratuita que permite escrever códigos e executar o Python no navegador, a plataforma não necessita de nenhuma configuração e permite o compartilhamento do que é produzido de maneira fácil e rápida. Dessa forma, não se faz necessária o download e instalação do instalador para digitação e compilação dos códigos desenvolvidos, facilitando assim o acesso.

#### **2 Instalando o Google Colab**

Para utilizar a plataforma será necessário obter uma conta do google (www.gmail.com), e acessar o colab disponível no link (colab.research.google.com).

Para abrir a página em que será possível acessar e escrever uma célula de código, já dentro da plataforma, o caminho é abrir a opção "arquivo" e selecionar a opção "novo notebook" como representado na figura 1.

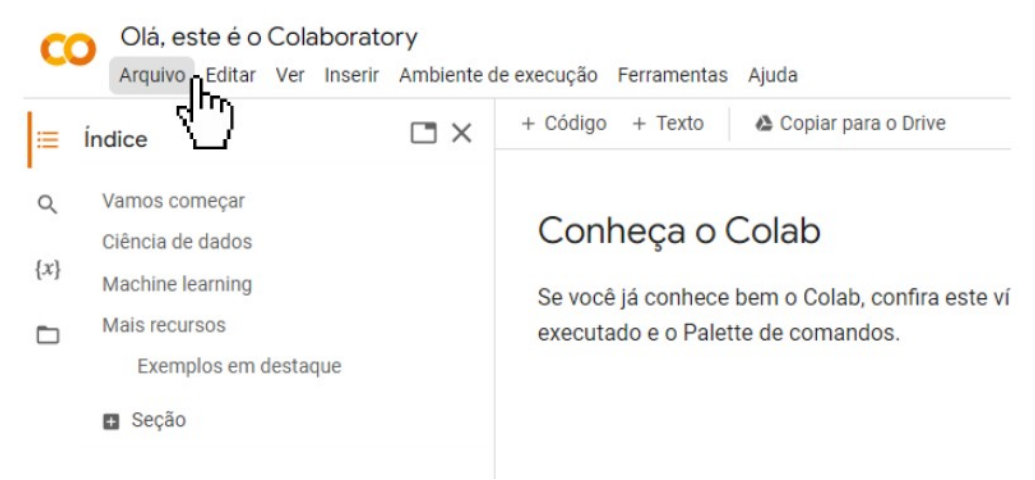

*1. Figura: Página no google colab, como acessar e escrever uma célula de código.*

Para escrever o código na linha é só digitar o código na caixa de texto aberta na página. Após isso, selecionar o botão de executar localizada a esquerda da caixa com o código escrito, como o exemplo na figura 2.

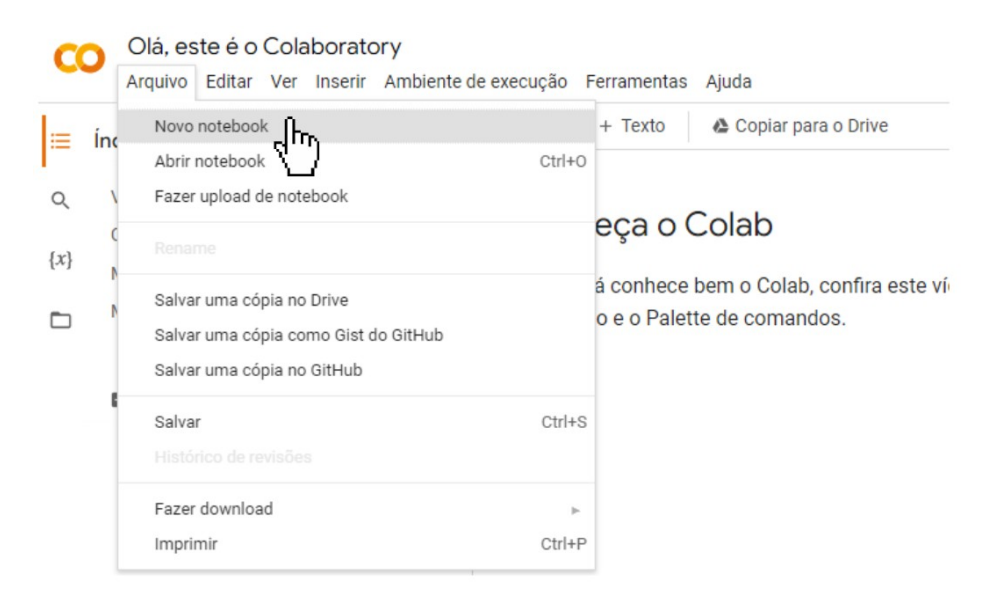

*2. Figura: Página no Google Colab, como abrir uma caixa de texto.*

Para plotar os mapas e projeções cartográficas no Python teremos que instalar algumas bibliotecas. Algumas das bibliotecas que serão utilizadas para gerar as imagens de projeção são as **basemap** e **mpl\_toolkits**. O basemap tem a proposta de facilitar a composição de mapas e facilita a adequação e composição em projeções diferentes, enquanto o mpl\_toolkits é um kit de ferramentas que adiciona recursos simples de plotagem ao Matplotlib fornecendo um objeto Axes que pode criar uma projeção 2D de uma cena 3D. É uma biblioteca mais leve e pode ser uma solução para alguns casos de plotagem.

A tabela 1 mostra as bibliotecas que serão necessárias instalar no Python e a forma de instalação.

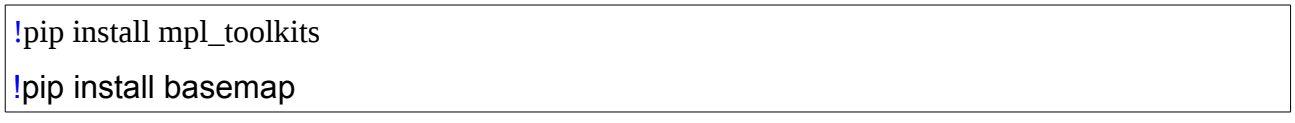

*1. Tabela: Bibliotecas e forma de instalação no Python.* 

Após escrever e executar estas linhas de código, é necessário gerar uma nova linha de código, indo em "+ Código" para gerar uma nova linha (figura 3).

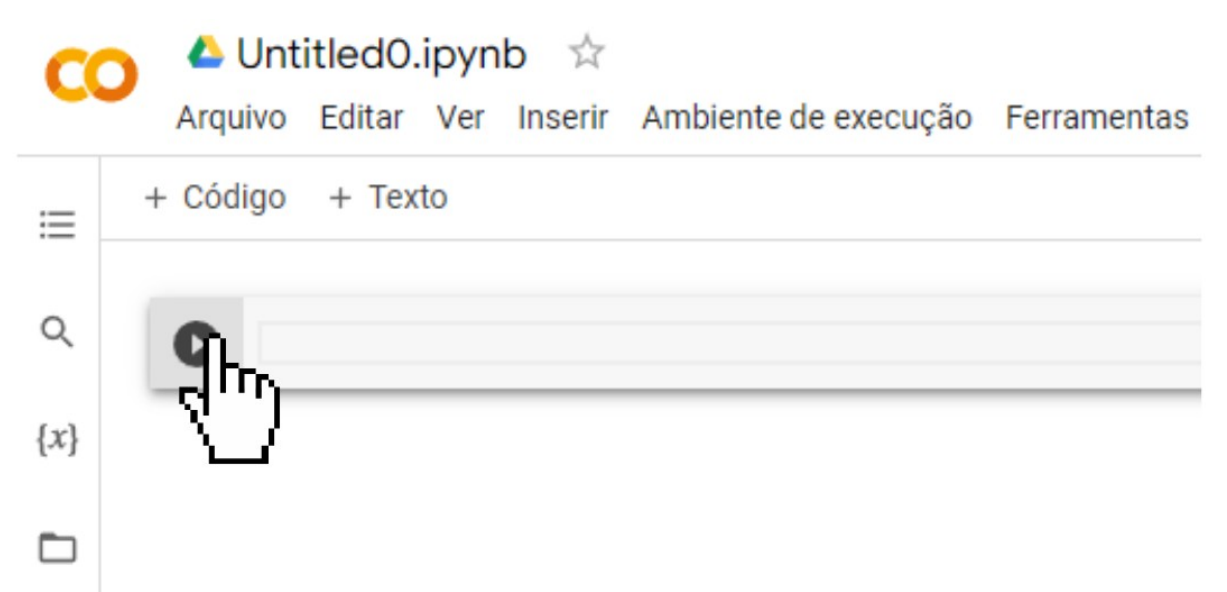

*3. Figura: Página no google colab, caixa de texto e botão de execução.*

Os códigos e arquivos gerados no google colab, são salvos automaticamente em uma pasta no google drive. Dessa forma, sempre que necessário, pode-se voltar ao código fonte das imagens geradas e abrir no colab.

#### **3 O que é uma Projeção cartográfica?**

São representações da superfície esférica da Terra em um plano, possibilitando a construção de um mapa. Esse mapa corresponderia à representação aproximada da superfície terrestre em um plano utilizando as coordenadas geográficas. Essa construção se dá por meio de um sistema plano de (representados por linhas), ou seja, as projeções cartográficas.

Existem diversos tipos de projeções disponíveis, porém, nessa apostila em específico, para fins didáticos e de utilização em salas de aula, apresentaremos as projeções: **Azimutal, Mercator, Robinson e Cônica.**

#### **3.1 Projeção azimutal**

Mapas em projeção azimutal também chamada de projeção sobre um plano, pode ser utilizada para representar as regiões polares ou proximidades para localizar um país em posição central, sendo assim possível calcular sua distância em relação a qualquer ponto na superfície terrestre (SOUKUP, 2017).

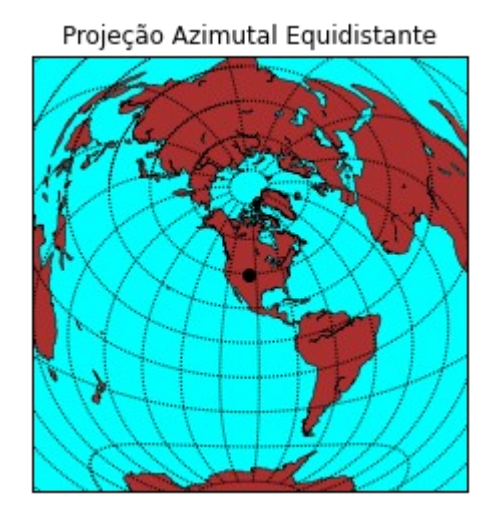

*4. Figura: Projeção Azimutal Equidistante. Fonte: Autor.* 

Código Python:

from mpl\_toolkits.basemap import Basemap import numpy as np import matplotlib.pyplot as plt width =  $28000000$ ; lon  $0 = -105$ ; lat  $0 = 40$ m = Basemap(width=width,height=width,projection='aeqd',

lat  $0=$ lat  $0,$ lon  $0=$ lon  $0)$ # Preenchimento do fundo: m.drawmapboundary(fill\_color='cyan') # Para delimitar o litoral e preencher os continentes: m.drawcoastlines(linewidth=0.5) m.fillcontinents(color='brown',lake\_color='cyan') # Definir como uma grade de 20 graus: m.drawparallels(np.arange(-80,81,20)) m.drawmeridians(np.arange(-180,180,20)) # Desenhe um ponto preto no centro: xpt,  $vpt = m(lon 0, lat 0)$ m.plot([xpt],[ypt],'ko') # Para definir o título: plt.title('Projeção Azimutal Equidistante') plt.show()

2. Tabela: *Código em Python para gerar a Projeção Azimutal Equidistante.*

#### **3.2 Projeção Mercator**

A projeção Mercator é famosa por ser comum nos mapa-múndi (SEEMANN, 2008), ela é conhecida por ser uma projeção do tipo cilíndrica que tem por característica a conservação da forma de alguns territórios e distorção de outros e seus tamanhos. Quanto mais distante da linha do equador maior será a distorção dos países. Na projeção de Mercator os paralelos e meridianos consistes em linhas retas que ao se cruzarem formam ângulos retos.

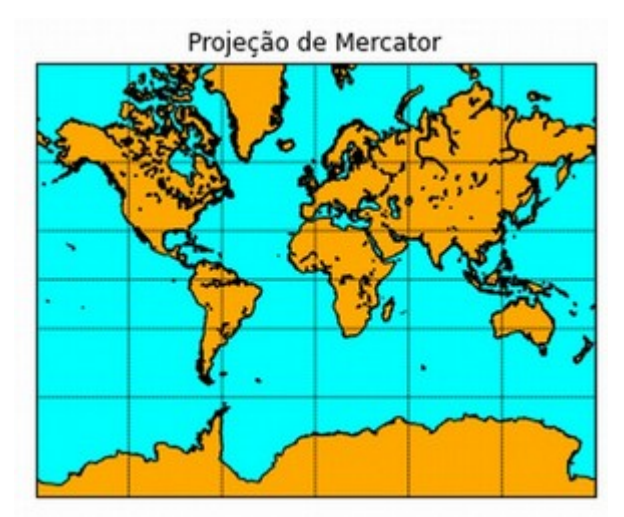

*5. Figura: Projeção Mercator. Fonte: Autor.*

Código Python:

```
from mpl_toolkits.basemap import Basemap 
import numpy as np 
import matplotlib.pyplot as plt 
# lat/lon são os valores de latitude e longitude dos cantos inferior esquerdo e superior direito do 
#mapa. 
# lat ts é a latitude da escala real.
# resolution = 'l' para litorais de baixa resolução. 
m = Basemap(projection='merc',llcrnrlat=-80,urcrnrlat=80, llcrnrlon=-
180,urcrnrlon=180,lat_ts=20,resolution='l')
m.drawcoastlines() 
m.fillcontinents(color='orange',lake_color='cyan') 
# Para traçar paralelos e meridianos: 
m.drawparallels(np.arange(-90.,91.,30.)) 
m.drawmeridians(np.arange(-180.,181.,60.)) 
m.drawmapboundary(fill_color='cyan') 
# Para definir o título: 
plt.title("Projeção de Mercator") 
plt.show()
```
*3. Tabela: Código em Python para gerar a Projeção Mercator.* 

## **3.3 Projeção Robinson**

A projeção de Robinson é uma projeção cilíndrica em que a esfera é projetada sobre um cilindro tangente ou secante à esfera (PAULO, 2012), sendo uma das projeções cartográficas mais conhecidas em todo o mundo. Diferente de outras projeções como a de Mercator, não existe tanta distorção dos continentes.

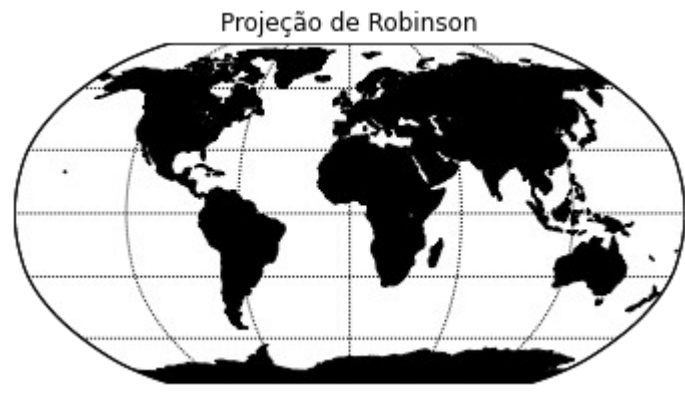

*6. Figura: Projeção de Robinson. Fonte: Autor.* 

Código para Python:

from mpl\_toolkits.basemap import Basemap import numpy as np import matplotlib.pyplot as plt # lon 0 é a longitude central da projeção. # resolution = 'c' para litorais de resolução bruta.  $m = Basemap(projection='robin', lon_0=0, resolution='c')$ m.drawcoastlines() m.fillcontinents(color='black',lake\_color='white') # Para traçar paralelos e meridianos: m.drawparallels(np.arange(-90.,120.,30.)) m.drawmeridians(np.arange(0.,360.,60.)) m.drawmapboundary(fill\_color='white') # Para definir o título: plt.title("Projeção de Robinson") plt.show()

*4. Tabela: Código em Python para gerar a Projeção de Robinson.*

## **3.4 Projeção cônica**

Conforme o próprio nome diz, é um tipo de projeção em que a superfície terrestre é projetada sobre um cone, ou cilindro e planifica a área esférica terrestre. Nessa projeção, os meridianos convergem para os polos e os paralelos formam arcos concêntricos. Assim, as deformações aumentam conforme há o afastamento do paralelo que se encontra em contato com o cone. Esse tipo de projeção é normalmente utilizado para representar regiões continentais.

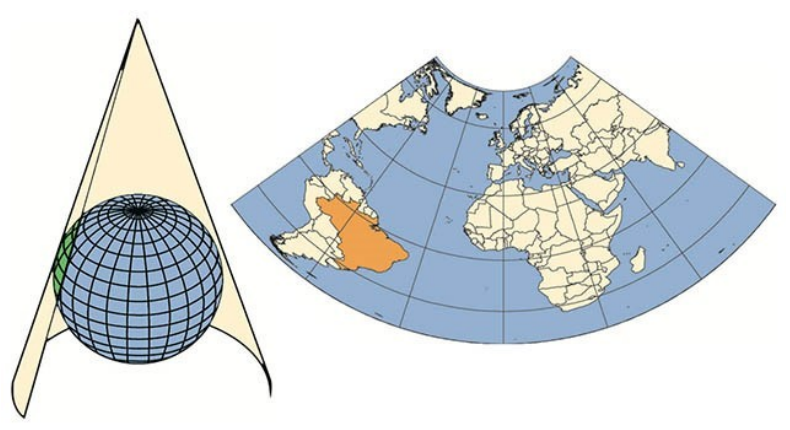

*7. Figura: Projeção cônica do mapa-múndi. Fonte: Instituto Brasileiro de Geografia e Estatística (IBGE).*

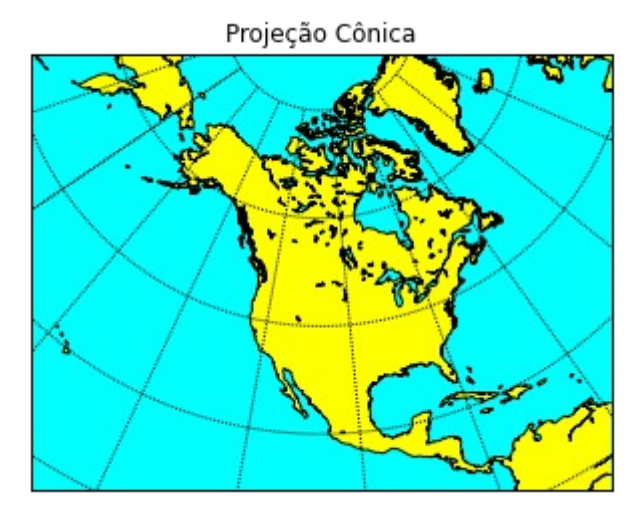

*8. Figura: Projeção Cônica. Fonte: Autor.*

Código para Python:

```
from mpl_toolkits.basemap import Basemap 
import numpy as np 
import matplotlib.pyplot as plt 
# Para configurar o mapa cônico: 
# lat 1 Será o primeiro paralelo padrão.
# lat<sup>2</sup> Será o segundo paralelo padrão.
# lon_0, lat_0 Será o ponto central do mapa. 
# resolution = 'l' para litorais de baixa resolução. 
m = Basemap(width=12000000,height=9000000, 
        resolution='l',projection='eqdc',
       lat 1=45.,lat 2=55,lat 0=50,lon 0=-107.)
m.drawcoastlines() 
m.fillcontinents(color='yellow',lake_color='cyan') 
# Para traçar paralelos e meridianos: 
m.drawparallels(np.arange(-80.,81.,20.)) 
m.drawmeridians(np.arange(-180.,181.,20.)) 
m.drawmapboundary(fill_color='cyan') 
ax = plt.gca()plt.title("Projeção Cônica") 
plt.show()
```
*5. Tabela: Código em Python para gerar a Projeção Cônica.*

#### **4 Conclusão**

Os resultados obtidos durante a produção da apostila apresentada nos mostram que o Python é uma ferramenta que nos possibilita gerar de maneira satisfatória, rápida e com facilidade, vários tipos de projeções cartográficas. O Google collab atende bem às necessidades de instalação de pacotes e execução dos códigos fontes para esta finalidade e juntos se tornam uma ferramenta de fácil acesso e didática para utilização em salas de aulas com alunos do ensino médio para desenvolvimento e aumento das atividades envolvendo geografia, meteorologia e programação.

### **Referências**

SOUKUP, J. Mapas em projeção azimutal equidistante e oblíqua. Boletim Paulista de Geografia, [S. l.], n. 3, p. 3–20, 2017. Disponível em: https://publicacoes.agb.org.br/index.php/boletim-paulista/article/view/1407. Acesso em: 12 set. 2022.

SEEMANN, Jorn. MERCATOR AND THE GEOGRAPHERS: searching for a "projection" of the world. Mercator, Fortaleza, v. 2, n. 3, nov. 2008. ISSN 1984-2201. Available at: [<http://www.mercator.ufc.br/mercator/article/view/159>](http://www.mercator.ufc.br/mercator/article/view/159). Date accessed: 12 sep. 2022.

<https://matplotlib.org/basemap/users/mapsetup.html>Acesso em: 12 set. 2022.

PAULO, S.S. PROJEÇÕES E CURVAS NOTÁVEIS DA ESFERA: searching for a "projection" of the world. Robinson, Covilhã.Universidade da Beira Interior. Available at: < https://ubibliorum.ubi.pt/handle/10400.6/1864 >. Date accessed: 19 sep. 2022.